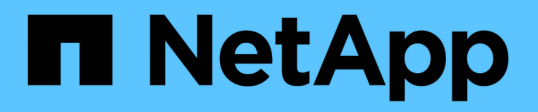

## 探索資源並準備多租戶資料庫容器以進行資料保 護

SnapCenter Software 4.7

NetApp January 18, 2024

This PDF was generated from https://docs.netapp.com/zh-tw/snapcenter-47/protecthana/task\_discover\_the\_databases\_automatically.html on January 18, 2024. Always check docs.netapp.com for the latest.

# 目錄

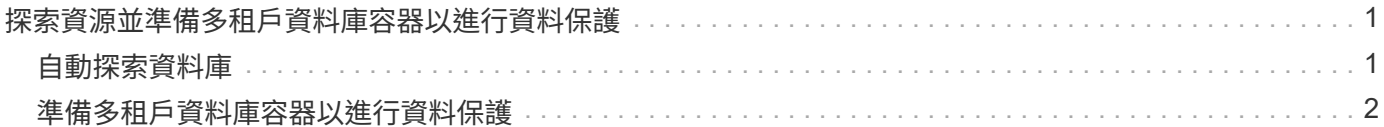

## <span id="page-2-0"></span>探索資源並準備多租戶資料庫容器以進行資料保護

### <span id="page-2-1"></span>自動探索資料庫

資源包括SAP HANA資料庫和SnapCenter 非資料Volume、位於由支援的Linux主機上。探 索可用的SAP HANA資料庫之後、您可以將這些資源新增至資源群組、以執行資料保護作 業。

您需要的是什麼

- 您必須已經完成安裝SnapCenter 完《支援服務器》、新增HDB使用者儲存金鑰、新增主機、以及設定儲存 系統連線等工作。
- 您必須在Linux主機上設定HDB Secure User Store Key和HDB SQL OS使用者。
	- 您必須使用SID adm使用者來設定HDB使用者存放區金鑰。例如、若HANA系統的SID為A22、則HDB使 用者儲存區金鑰必須設定為a22adm。
- SAP HANA資料庫的支援SAP HANA外掛程式不支援自動探索Rdm/VMDK虛擬環境中的資源。SnapCenter 您必須在手動新增資料庫的同時、提供虛擬環境的儲存資訊。

關於此工作

安裝外掛程式之後、該Linux主機上的所有資源都會自動探索並顯示在「資源」頁面上。

無法修改或刪除自動探索的資源。

步驟

- 1. 在左導覽窗格中、按一下\*資源\*、然後從清單中選取SAP HANA資料庫的外掛程式。
- 2. 在「資源」頁面中、從「檢視」清單中選取資源類型。
- 3. (選用)按一下\* \* \* 然後選取主機名稱。

然後按一下\* \*關閉篩選窗格。

4. 按一下\*重新整理資源\*以探索主機上可用的資源。

這些資源會連同資源類型、主機名稱、相關資源群組、備份類型、原則和整體狀態等資訊一起顯示。

- 如果資料庫位於NetApp儲存設備上且未受到保護、則「整體狀態」欄中會顯示「未受保護」。
- 如果資料庫位於NetApp儲存系統上且受到保護、且未執行備份作業、則「整體狀態」欄中會顯示「未執 行備份」。否則狀態會變更為「備份失敗」或「備份成功」、視上次的備份狀態而定。

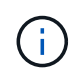

如果SAP HANA資料庫未設定HDB Secure User Store金鑰、則資源旁會出現紅色掛鎖圖示。如 果在後續探索作業期間、發現設定的HDB Secure User Store金鑰不正確或無法存取資料庫本身、 則紅色的掛鎖圖示會重新出現。

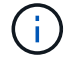

如果資料庫重新命名為SnapCenter 不屬於支援範圍、您必須重新整理資源。

#### 完成後

您必須設定HDB安全使用者儲存金鑰和HDBSQL OS使用者、才能保護資料庫或將其新增至資源群組、以執行資 料保護作業。

["](https://docs.netapp.com/zh-tw/snapcenter-47/protect-hana/task_configure_hdb_user_store_key_and_hdbsql_os_user_for_the_sap_hana_database.html)[針對](https://docs.netapp.com/zh-tw/snapcenter-47/protect-hana/task_configure_hdb_user_store_key_and_hdbsql_os_user_for_the_sap_hana_database.html)[SAP HANA](https://docs.netapp.com/zh-tw/snapcenter-47/protect-hana/task_configure_hdb_user_store_key_and_hdbsql_os_user_for_the_sap_hana_database.html)[資料庫設定](https://docs.netapp.com/zh-tw/snapcenter-47/protect-hana/task_configure_hdb_user_store_key_and_hdbsql_os_user_for_the_sap_hana_database.html)[HDB](https://docs.netapp.com/zh-tw/snapcenter-47/protect-hana/task_configure_hdb_user_store_key_and_hdbsql_os_user_for_the_sap_hana_database.html)[使用者儲存金鑰和](https://docs.netapp.com/zh-tw/snapcenter-47/protect-hana/task_configure_hdb_user_store_key_and_hdbsql_os_user_for_the_sap_hana_database.html)[HDBSQL OS](https://docs.netapp.com/zh-tw/snapcenter-47/protect-hana/task_configure_hdb_user_store_key_and_hdbsql_os_user_for_the_sap_hana_database.html)[使用者](https://docs.netapp.com/zh-tw/snapcenter-47/protect-hana/task_configure_hdb_user_store_key_and_hdbsql_os_user_for_the_sap_hana_database.html)["](https://docs.netapp.com/zh-tw/snapcenter-47/protect-hana/task_configure_hdb_user_store_key_and_hdbsql_os_user_for_the_sap_hana_database.html)

### <span id="page-3-0"></span>準備多租戶資料庫容器以進行資料保護

若SAP HANA主機直接登錄SnapCenter 到位、安裝或升級SnapCenter 適用於SAP HANA 資料庫的整套功能、將會觸發自動探索主機上的資源。安裝或升級外掛程式之後、對於外 掛程式主機上的每個多租戶資料庫容器(MDC)資源、系統會自動以不同的GUID格式探 索另一個的MDC資源、並在SnapCenter 其中進行登錄。新資源將處於「鎖定」狀態。

#### 關於此工作

例如SnapCenter 、在支援功能4.2中、如果E90的MDC資源位於外掛主機上、並手動登錄、則在升 級SnapCenter 至支援功能4.3之後、SnapCenter 將會發現另一個具有不同GUID的E90的MDC資源、並在該功 能中進行登錄。

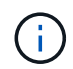

與資源相關的備份SnapCenter 必須保留到保留期間結束為止、才能保留與更新版本的資源相關的 資料。保留期間到期後、您可以刪除舊的MDC資源、並繼續管理新的自動探索的MDC資源。

Old MDC resource 是插件主機的MDC資源、該插件主機是以手動方式新增至SnapCenter 版本4.2或更早版 本。

請執行下列步驟、開始使用SnapCenter 在功能完善的更新資源進行資料保護作業:

步驟

1. 在「Resources(資源)」頁面中、選取新增備份至先前SnapCenter 版本的舊版MDC資源、然後將其置 於「拓撲」頁面中的「維護模式」。

如果資源是資源群組的一部分、請將資源群組置於「維護模式」。

2. 從SnapCenter 「Resources(資源)」頁面選取新的資源、以設定升級至更新到更新至更新版的更新版 的MDC資源。

「新的MDC資源」是SnapCenter 指在升級至4.3版的過程中、於支援更新至更新版的支援服務器和外掛主機 之後、才發現的最新一次的MDC資源。新的MDC資源可識別為具有與舊的MDC資源相同之SID的資源、特 定主機的ID、並在「資源」頁面中的旁邊顯示紅色掛鎖圖示。

- 3. 選擇保護原則、排程和通知設定、以保護升級SnapCenter 至支援功能4.3後發現的新的MDC資源。
- 4. 根據SnapCenter 保留設定、刪除在更新版本中執行的備份。
- 5. 從「拓撲」頁面刪除資源群組。
- 6. 從「資源」頁面刪除舊的MDC資源。

例如、如果主要Snapshot複本保留期間為7天、而次要Snapshot複本保留時間為45天、45天之後、且刪除所 有備份之後、您必須刪除資源群組和舊的MDC資源。

["](https://docs.netapp.com/zh-tw/snapcenter-47/protect-hana/task_configure_hdb_user_store_key_and_hdbsql_os_user_for_the_sap_hana_database.html)[針對](https://docs.netapp.com/zh-tw/snapcenter-47/protect-hana/task_configure_hdb_user_store_key_and_hdbsql_os_user_for_the_sap_hana_database.html)[SAP HANA](https://docs.netapp.com/zh-tw/snapcenter-47/protect-hana/task_configure_hdb_user_store_key_and_hdbsql_os_user_for_the_sap_hana_database.html)[資料庫設定](https://docs.netapp.com/zh-tw/snapcenter-47/protect-hana/task_configure_hdb_user_store_key_and_hdbsql_os_user_for_the_sap_hana_database.html)[HDB](https://docs.netapp.com/zh-tw/snapcenter-47/protect-hana/task_configure_hdb_user_store_key_and_hdbsql_os_user_for_the_sap_hana_database.html)[使用者儲存金鑰和](https://docs.netapp.com/zh-tw/snapcenter-47/protect-hana/task_configure_hdb_user_store_key_and_hdbsql_os_user_for_the_sap_hana_database.html)[HDBSQL OS](https://docs.netapp.com/zh-tw/snapcenter-47/protect-hana/task_configure_hdb_user_store_key_and_hdbsql_os_user_for_the_sap_hana_database.html)[使用者](https://docs.netapp.com/zh-tw/snapcenter-47/protect-hana/task_configure_hdb_user_store_key_and_hdbsql_os_user_for_the_sap_hana_database.html)["](https://docs.netapp.com/zh-tw/snapcenter-47/protect-hana/task_configure_hdb_user_store_key_and_hdbsql_os_user_for_the_sap_hana_database.html)

["](https://docs.netapp.com/zh-tw/snapcenter-47/protect-hana/task_view_sap_hana_database_backups_and_clones_in_the_topology_page_sap_hana.html)[在「](https://docs.netapp.com/zh-tw/snapcenter-47/protect-hana/task_view_sap_hana_database_backups_and_clones_in_the_topology_page_sap_hana.html)[拓撲](https://docs.netapp.com/zh-tw/snapcenter-47/protect-hana/task_view_sap_hana_database_backups_and_clones_in_the_topology_page_sap_hana.html)[」頁面中檢視](https://docs.netapp.com/zh-tw/snapcenter-47/protect-hana/task_view_sap_hana_database_backups_and_clones_in_the_topology_page_sap_hana.html)[SAP HANA](https://docs.netapp.com/zh-tw/snapcenter-47/protect-hana/task_view_sap_hana_database_backups_and_clones_in_the_topology_page_sap_hana.html)[資料庫備份與](https://docs.netapp.com/zh-tw/snapcenter-47/protect-hana/task_view_sap_hana_database_backups_and_clones_in_the_topology_page_sap_hana.html)[複製](https://docs.netapp.com/zh-tw/snapcenter-47/protect-hana/task_view_sap_hana_database_backups_and_clones_in_the_topology_page_sap_hana.html)["](https://docs.netapp.com/zh-tw/snapcenter-47/protect-hana/task_view_sap_hana_database_backups_and_clones_in_the_topology_page_sap_hana.html)

#### 版權資訊

Copyright © 2024 NetApp, Inc. 版權所有。台灣印製。非經版權所有人事先書面同意,不得將本受版權保護文件 的任何部分以任何形式或任何方法(圖形、電子或機械)重製,包括影印、錄影、錄音或儲存至電子檢索系統 中。

由 NetApp 版權資料衍伸之軟體必須遵守下列授權和免責聲明:

此軟體以 NETAPP「原樣」提供,不含任何明示或暗示的擔保,包括但不限於有關適售性或特定目的適用性之 擔保,特此聲明。於任何情況下,就任何已造成或基於任何理論上責任之直接性、間接性、附隨性、特殊性、懲 罰性或衍生性損害(包括但不限於替代商品或服務之採購;使用、資料或利潤上的損失;或企業營運中斷),無 論是在使用此軟體時以任何方式所產生的契約、嚴格責任或侵權行為(包括疏忽或其他)等方面,NetApp 概不 負責,即使已被告知有前述損害存在之可能性亦然。

NetApp 保留隨時變更本文所述之任何產品的權利,恕不另行通知。NetApp 不承擔因使用本文所述之產品而產 生的責任或義務,除非明確經過 NetApp 書面同意。使用或購買此產品並不會在依據任何專利權、商標權或任何 其他 NetApp 智慧財產權的情況下轉讓授權。

本手冊所述之產品受到一項(含)以上的美國專利、國外專利或申請中專利所保障。

有限權利說明:政府機關的使用、複製或公開揭露須受 DFARS 252.227-7013(2014 年 2 月)和 FAR 52.227-19(2007 年 12 月)中的「技術資料權利 - 非商業項目」條款 (b)(3) 小段所述之限制。

此處所含屬於商業產品和 / 或商業服務(如 FAR 2.101 所定義)的資料均為 NetApp, Inc. 所有。根據本協議提 供的所有 NetApp 技術資料和電腦軟體皆屬於商業性質,並且完全由私人出資開發。 美國政府對於該資料具有 非專屬、非轉讓、非轉授權、全球性、有限且不可撤銷的使用權限,僅限於美國政府為傳輸此資料所訂合約所允 許之範圍,並基於履行該合約之目的方可使用。除非本文另有規定,否則未經 NetApp Inc. 事前書面許可,不得 逕行使用、揭露、重製、修改、履行或展示該資料。美國政府授予國防部之許可權利,僅適用於 DFARS 條款 252.227-7015(b) (2014年2月) 所述權利。

商標資訊

NETAPP、NETAPP 標誌及 <http://www.netapp.com/TM> 所列之標章均為 NetApp, Inc. 的商標。文中所涉及的所 有其他公司或產品名稱,均為其各自所有者的商標,不得侵犯。